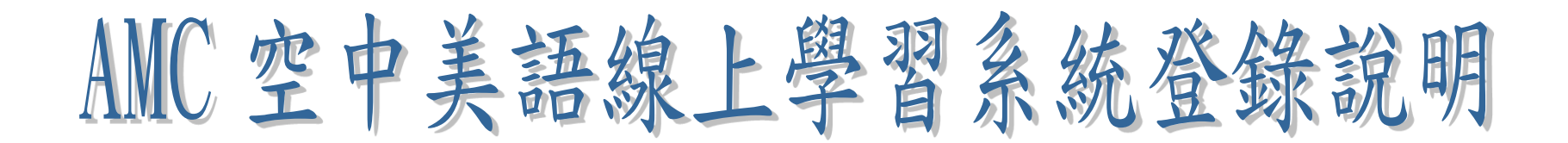

Step 1: 點選教學資源

Step 2: 點選 AMC 空中美語線上學習系統

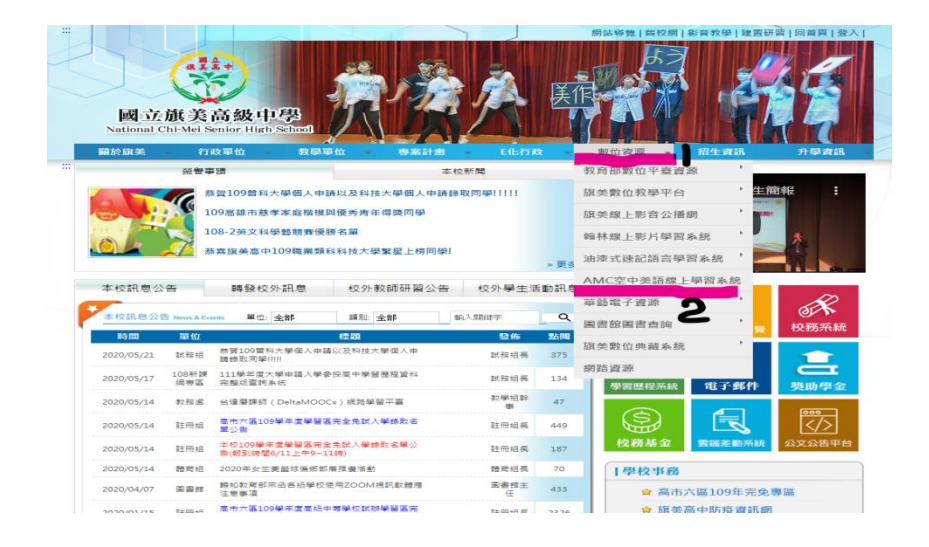

Step 3: 輸入帳號(username)跟密碼(password)

(皆為學號)

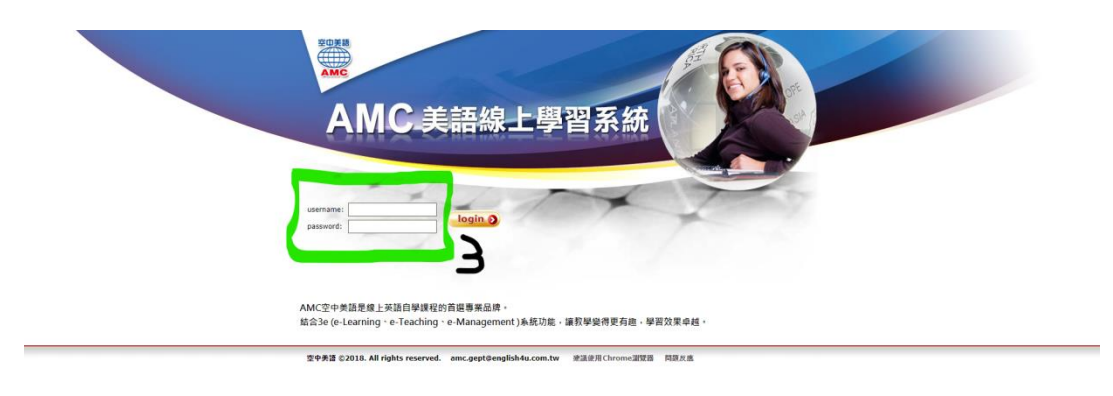

## Step 4: 進入系統

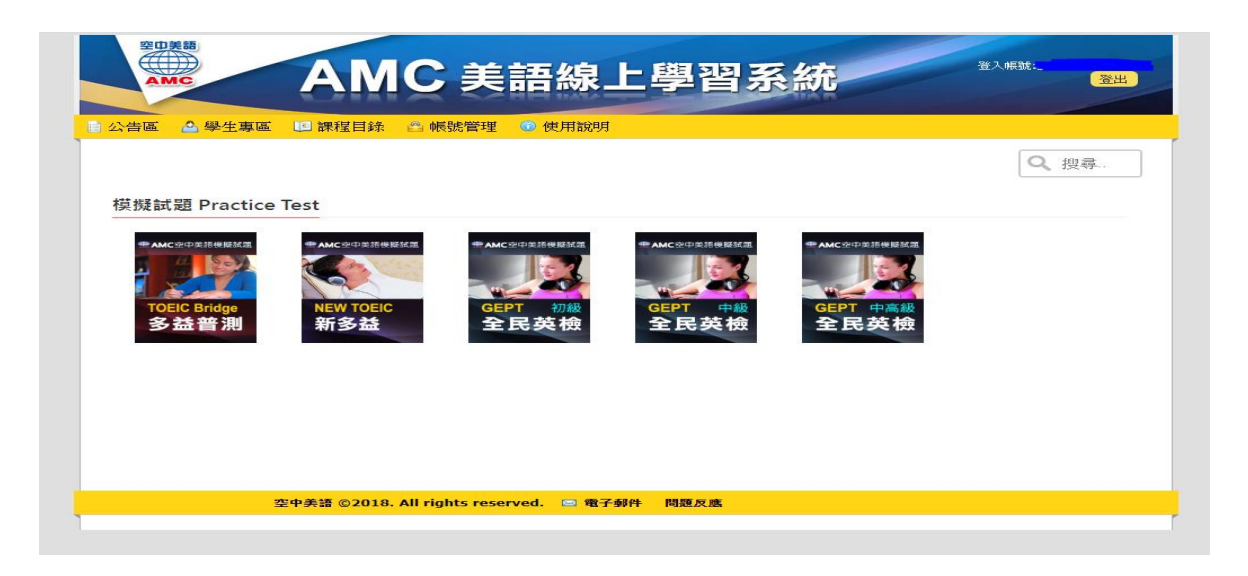